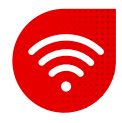

## **Setting up Wi-Fi on the Zyxel modem**

- To set up Wi-Fi, you need to have the device on which we are going to make the change connected to the modem with a LAN cable.
- As the next step, we open the browser we have installed on the PC.
- Enter the IP address [192.168.1.1](https://192.168.1.1/) to the browser in a separate form or using the https:// encryption protocol as shown in the image below.

 $\leftarrow$   $\rightarrow$  C  $\hat{\Omega}$  ( $\odot$  https://192.168.1.1

- When searching, the browser will warn you about a private connection.
- It is necessary to click on advanced settings and click on **go to the page anyway**. (the site is not located on the Internet, therefore there is no risk)

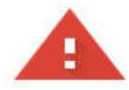

## Vaše připojení není soukromé

Útočníci se mohou pokusit odcizit vaše údaje na webu (například hesla, zprávy nebo informace o platebních kartách). Další informace

NET::ERR\_CERT\_DATE\_INVALID

Pomozte zlepšit Bezpeč e vyhledávání tím, že budete část informací o systému a obsahu stránek odesílat do Googlu. Zásady ochrany soukromí

Rozšířená nastavení

Zpět na bezpečnější stránku

- You will be redirected directly to the home page of the modem interface, where you must fill in the information from the modem label.
- **•** Specifically, enter username the value after : in the username and enter the login password - the value after : in the password.

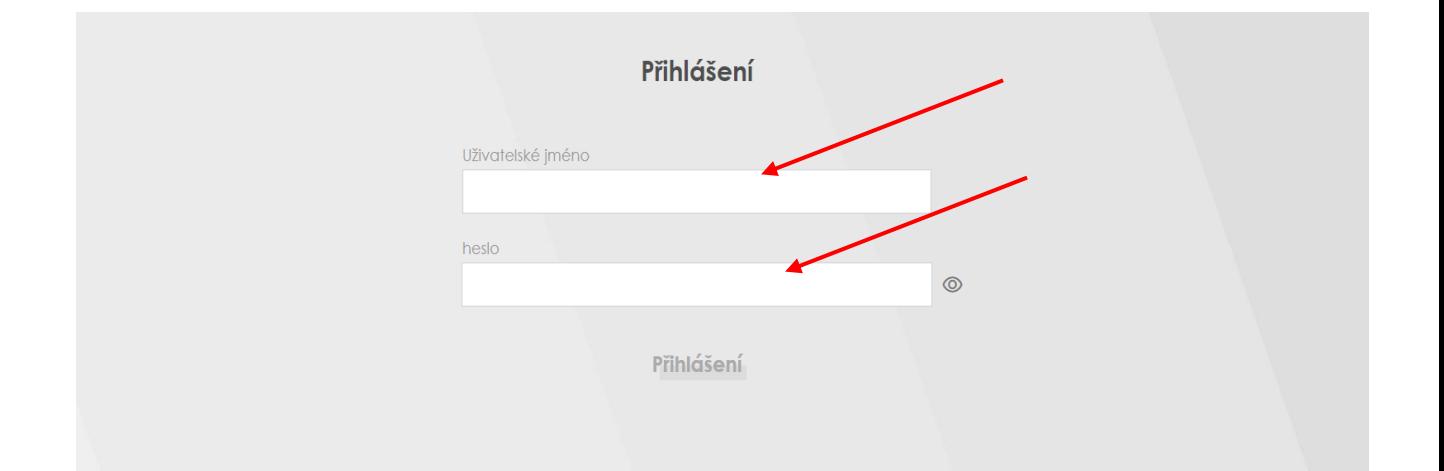

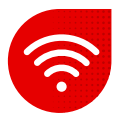

- Modem setup will require you to change your password to enter the modem interface, but you can skip it.
- After that, we enter the modem interface and there we choose the yellow colored arrow for the **WiFi settings** option.

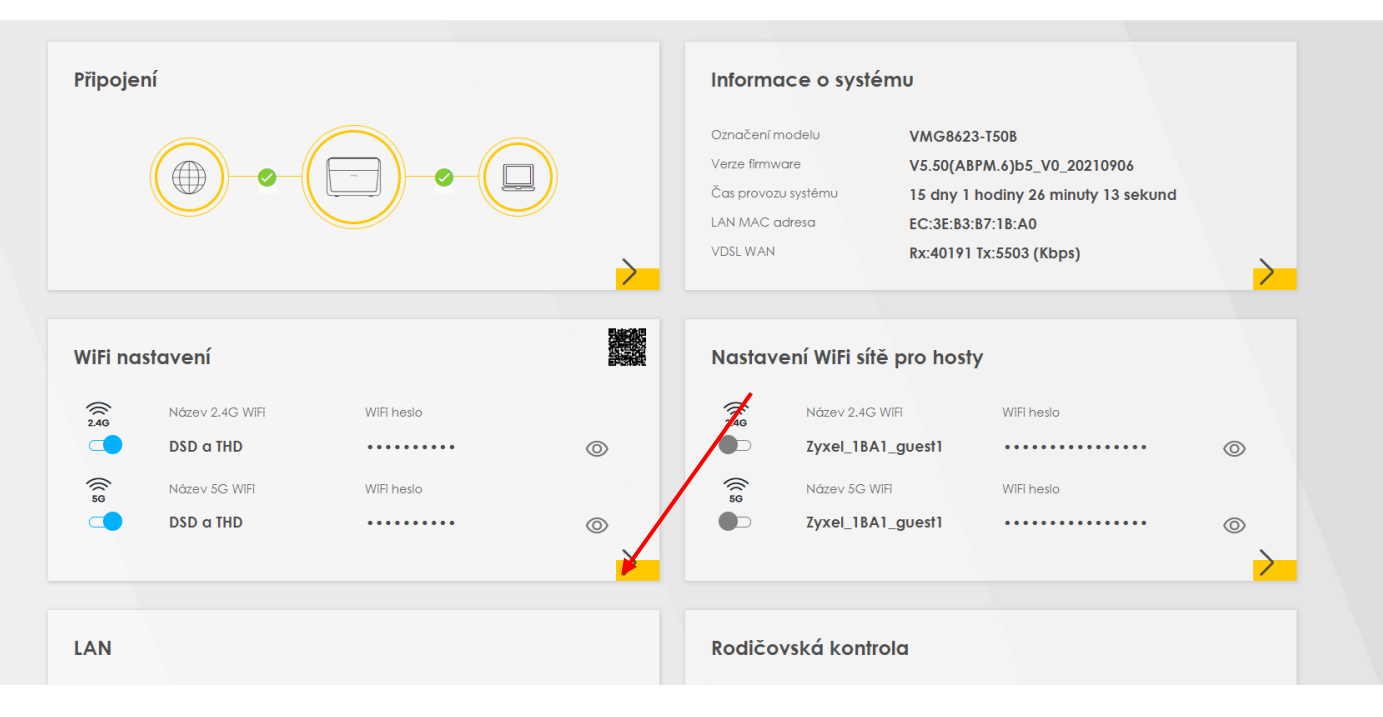

- **E** After clicking, the Wi-Fi settings will appear.
- We can divide the bands or keep them the same.
- We change the Wi-Fi name in the line with the same name.
- The password may be grayed out.
- However, after clicking the random password, the input option changes and we can change the Wi-Fi password.
- **■** If we previously divided the Wi-Fi, we will perform the same operation for the second band as needed.
- **Save** the settings**.**

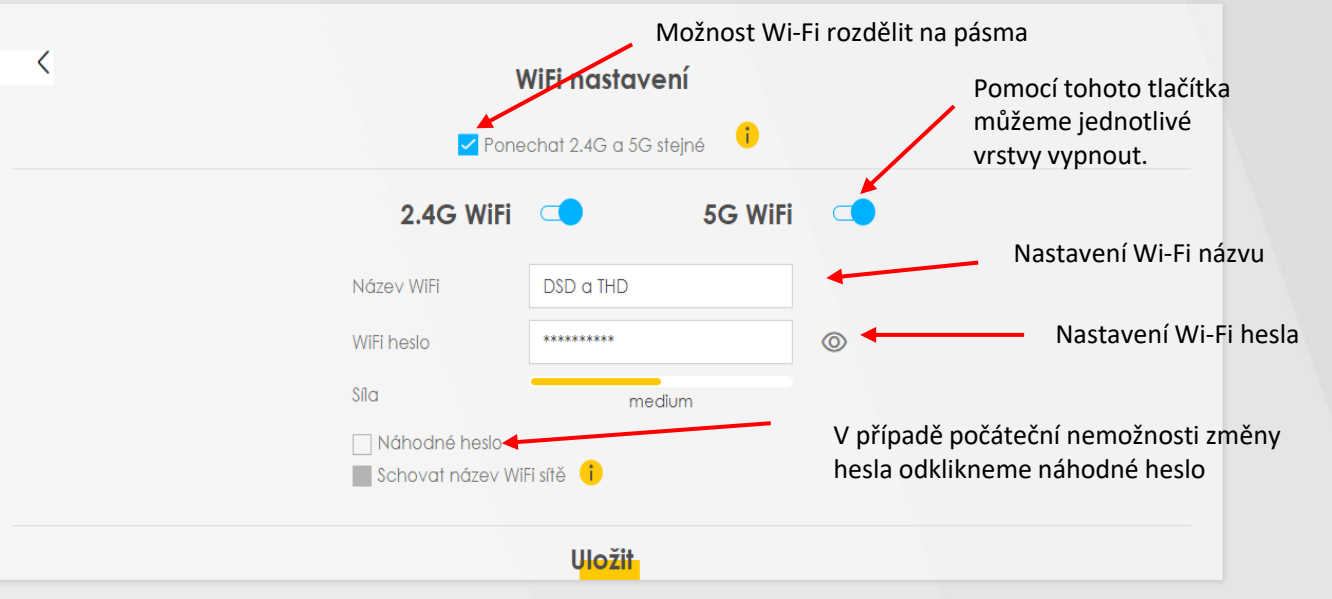